## **Editing matrices**

You can [create](#page-0-0) or [remove](#page-0-1) dependencies directly in an editable matrix. You can [view a list of dependencies](#page-0-2) associated with a cell in an editable matrix.

<span id="page-0-0"></span>To create new dependencies do one of the following

- Double-click an empty cell.
- The row and column elements will become the client and supplier elements of the created dependency respectively.
- Right-click an empty cell, select **New Relation** > **Outgoing**, and choose the dependency you would like to create.

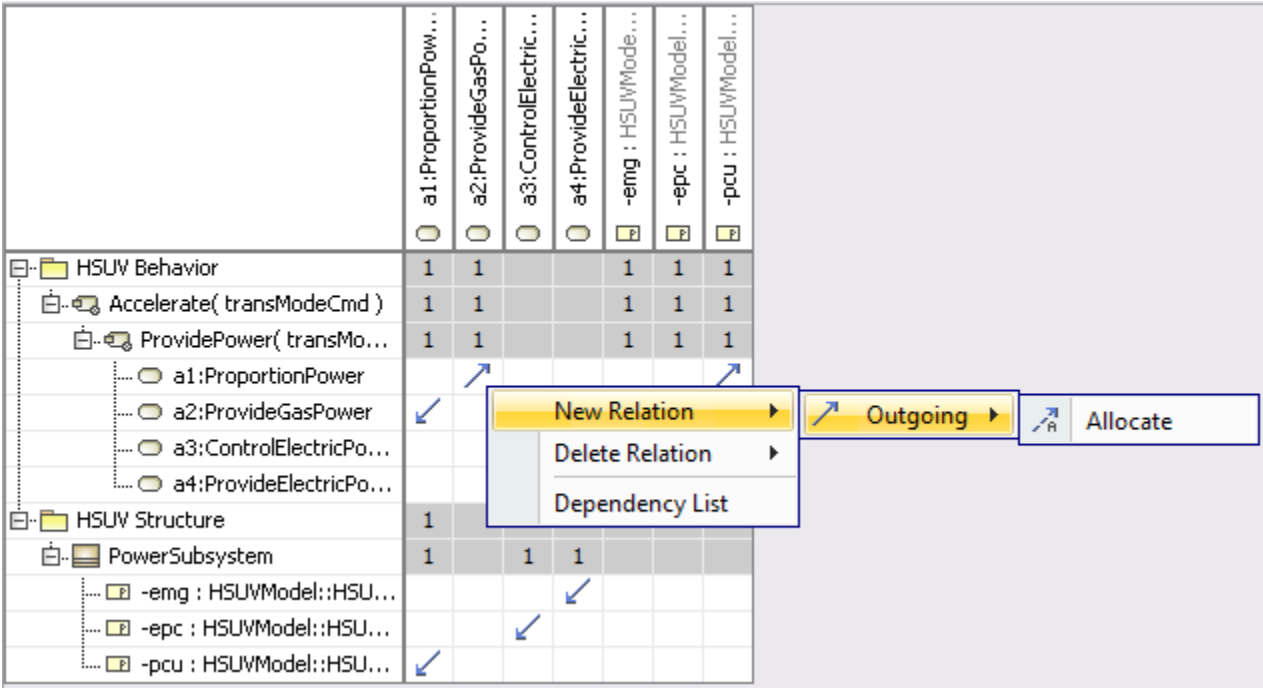

<span id="page-0-1"></span>To remove existing dependencies do one of the following

- Double-click an existing dependency.
- The dependency is removed.
- Right-click an existing dependency, select **Delete Relation**, and choose the dependency you would like to delete.

<span id="page-0-2"></span>To review a list of dependencies

- 1. Select the cell.
- 2. From the shortcut menu choose **Dependency List**.
	- The **Dependency List** dialog is displayed.